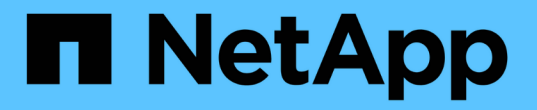

## 准备 **FabricPool** 配置 ONTAP 9

NetApp April 24, 2024

This PDF was generated from https://docs.netapp.com/zh-cn/ontap/fabricpool/prepare-config-task.html on April 24, 2024. Always check docs.netapp.com for the latest.

# 目录

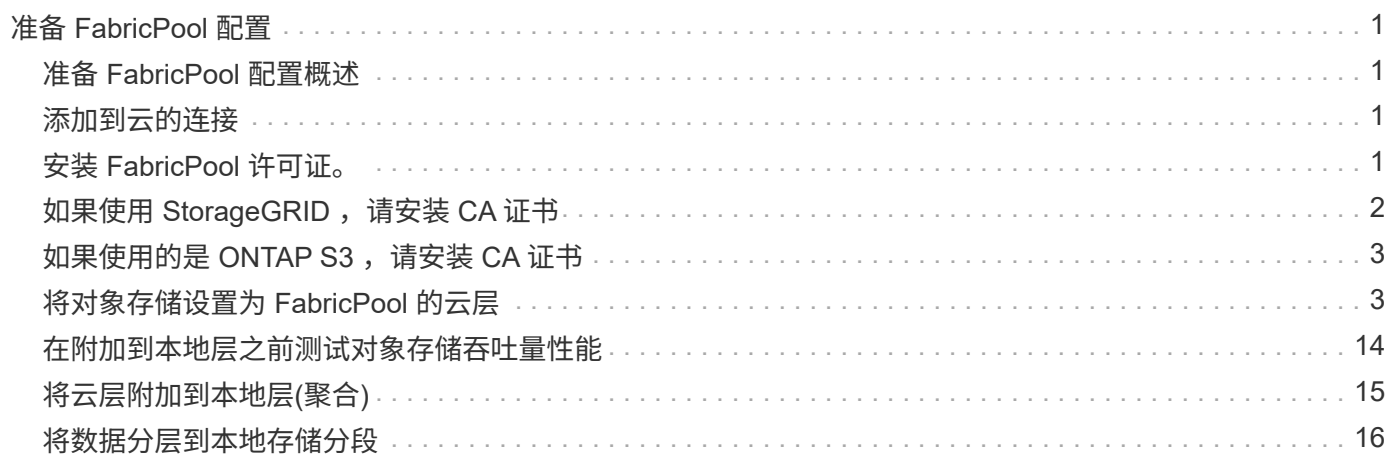

# <span id="page-2-0"></span>准备 **FabricPool** 配置

## <span id="page-2-1"></span>准备 **FabricPool** 配置概述

配置 FabricPool 可帮助您根据数据是否经常访问来管理应存储哪些存储层(本地性能层或 云层)数据。

FabricPool 配置所需的准备工作取决于用作云层的对象存储。

## <span id="page-2-2"></span>添加到云的连接

从 ONTAP 9.0.0 开始,您可以使用 System Manager 添加到云的连接。

首先使用 NetApp Cloud Insights 配置收集器。在配置过程中,您可以复制 Cloud Insights 生成的配对代码,然 后使用 System Manager 登录到集群。此时,您可以使用此配对代码添加云连接。此过程的其余部分将在 Cloud Insights 中完成。

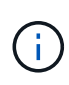

如果您选择在将连接从Cloud Volumes ONTAP 添加到Cloud Insights 服务时使用代理服务器、则 必须确保URL为 <https://example.com> 可从代理服务器访问。在以下情况下、将显示消息"The HTTP Proxy configuration is not valid"<https://example.com> 不可访问。

### 步骤

- 1. 在 Cloud Insights 中, 在配置收集器的过程中, 复制生成的配对代码。
- 2. 在 ONTAP 9.9.0 或更高版本中使用 System Manager 登录到集群。
- 3. 转至 \* 集群 > 设置 \* 。
- 4. 在 Cloud Connection 部分中, 选择 \* 添加 \* 以添加连接。
- 5. 输入连接的名称,然后后都对代码粘贴到提供的空格中。
- 6. 选择 \* 添加 \* 。
- 7. 返回 Cloud Insights 以完成收集器的配置。

有关Cloud Insights 的追加信息 、请参见 ["Cloud Insights](https://docs.netapp.com/us-en/cloudinsights/task_dc_na_cloud_connection.html) [文档](https://docs.netapp.com/us-en/cloudinsights/task_dc_na_cloud_connection.html)["](https://docs.netapp.com/us-en/cloudinsights/task_dc_na_cloud_connection.html)。

## <span id="page-2-3"></span>安装 **FabricPool** 许可证。

您过去可能使用的FabricPool 许可证正在更改、并且仅适用于BlueXP不支持的配置。 自2021年8月21日起、我们为BlueXP中支持的分层配置引入了Cloud Tiering BYOL许可、 并使用Cloud Tiering服务。

### ["](https://docs.netapp.com/us-en/occm/task_licensing_cloud_tiering.html#new-cloud-tiering-byol-licensing-starting-august-21-2021)[了解有关全新](https://docs.netapp.com/us-en/occm/task_licensing_cloud_tiering.html#new-cloud-tiering-byol-licensing-starting-august-21-2021) [Cloud Tiering BYOL](https://docs.netapp.com/us-en/occm/task_licensing_cloud_tiering.html#new-cloud-tiering-byol-licensing-starting-august-21-2021) [许可的更多信息](https://docs.netapp.com/us-en/occm/task_licensing_cloud_tiering.html#new-cloud-tiering-byol-licensing-starting-august-21-2021)["](https://docs.netapp.com/us-en/occm/task_licensing_cloud_tiering.html#new-cloud-tiering-byol-licensing-starting-august-21-2021)。

BlueXP支持的配置必须使用BlueXP中的"数字电子钱包"页面为ONTAP 集群授予分层许可证。这要求您设置一 个BlueXP帐户、并为计划使用的特定对象存储提供程序设置分层。BlueXP目前支持分层到以下对象存储 :Amazon S3、Azure Blob存储、Google云存储、S3兼容对象存储和StorageGRID。

["](https://docs.netapp.com/us-en/occm/concept_cloud_tiering.html#features)[详细了解云分层服务](https://docs.netapp.com/us-en/occm/concept_cloud_tiering.html#features)["](https://docs.netapp.com/us-en/occm/concept_cloud_tiering.html#features)。

如果您的配置在BlueXP中不受支持、则可以使用System Manager下载并激活FabricPool 许可证:

- 在非公开站点中安装 ONTAP
- 将数据分层到 IBM 云对象存储或阿里云对象存储的 ONTAP 集群

FabricPool 许可证是一种集群范围的许可证。它包括您为与集群中的 FabricPool 关联的对象存储购买的授权使 用量限制。整个集群的使用量不得超过授权使用量限制的容量。如果需要提高许可证的使用量限制,应联系您的 销售代表。

FabricPool 许可证以永久或基于期限,一年或三年的格式提供。

对于BlueXP中不支持的现有集群配置、首次订购FabricPool 时、可以获得具有10 TB可用容量的基于期限 的FabricPool 许可证。永久许可证不提供可用容量。 如果对云层使用 NetApp StorageGRID 或 ONTAP S3 ,则 不需要许可证。无论您使用的是哪个提供商, Cloud Volumes ONTAP 都不需要 FabricPool 许可证。

只有通过使用 System Manager 将许可证文件上传到集群,才支持此任务。

步骤

1. 从下载 FabricPool 许可证的 NetApp 许可证文件( NLF ) ["NetApp](https://mysupport.netapp.com/site/global/dashboard) [支持站点](https://mysupport.netapp.com/site/global/dashboard)["](https://mysupport.netapp.com/site/global/dashboard)。

2. 使用 System Manager 执行以下操作,将 FabricPool 许可证上传到集群:

a. 在\*集群>设置\*窗格中的\*许可证\*卡上、单击 →。

- $b.$  在 \* 许可证 \* 页面上,单击  $+$  Add 。
- c. 在 \* 添加许可证 \* 对话框中,单击 \* 浏览 \* 以选择下载的 NLF ,然后单击 \* 添加 \* 将文件上传到集群。

相关信息

["ONTAP FabricPool](https://kb.netapp.com/Advice_and_Troubleshooting/Data_Storage_Software/ONTAP_OS/ONTAP_FabricPool_(FP)_Licensing_Overview) [\(](https://kb.netapp.com/Advice_and_Troubleshooting/Data_Storage_Software/ONTAP_OS/ONTAP_FabricPool_(FP)_Licensing_Overview)FP) 许可概述["](https://kb.netapp.com/Advice_and_Troubleshooting/Data_Storage_Software/ONTAP_OS/ONTAP_FabricPool_(FP)_Licensing_Overview)

["NetApp](http://mysupport.netapp.com/licenses) [软件](http://mysupport.netapp.com/licenses)[许可证](http://mysupport.netapp.com/licenses)[搜索](http://mysupport.netapp.com/licenses)["](http://mysupport.netapp.com/licenses)

["NetApp TechComm TV](https://www.youtube.com/playlist?list=PLdXI3bZJEw7mcD3RnEcdqZckqKkttoUpS) [:](https://www.youtube.com/playlist?list=PLdXI3bZJEw7mcD3RnEcdqZckqKkttoUpS) [FabricPool](https://www.youtube.com/playlist?list=PLdXI3bZJEw7mcD3RnEcdqZckqKkttoUpS) [播放列](https://www.youtube.com/playlist?list=PLdXI3bZJEw7mcD3RnEcdqZckqKkttoUpS)[表](https://www.youtube.com/playlist?list=PLdXI3bZJEw7mcD3RnEcdqZckqKkttoUpS)["](https://www.youtube.com/playlist?list=PLdXI3bZJEw7mcD3RnEcdqZckqKkttoUpS)

## <span id="page-3-0"></span>如果使用 **StorageGRID** ,请安装 **CA** 证书

除非您计划禁用 StorageGRID 的证书检查,否则必须在集群上安装 StorageGRID CA 证 书,以便 ONTAP 可以使用 StorageGRID 作为 FabricPool 的对象存储进行身份验证。

关于此任务

通过 ONTAP 9.4 及更高版本,您可以禁用 StorageGRID 的证书检查。

步骤

- 1. 请与 StorageGRID 管理员联系以获取 StorageGRID 系统的 CA 证书。
- 2. 使用 security certificate install 命令 -type server-ca 参数以在集群上安装StorageGRID CA 证书。

您输入的完全限定域名( FQDN )必须与 StorageGRID CA 证书上的自定义公用名匹配。

## 更新已过期的证书

要更新已过期的证书,最佳做法是使用可信 CA 生成新的服务器证书。此外,您还应确保同时在 StorageGRID 服务器和 ONTAP 集群上更新证书,以尽可能地减少停机时间。

相关信息

["StorageGRID](https://www.netapp.com/data-storage/storagegrid/documentation) [资源](https://www.netapp.com/data-storage/storagegrid/documentation)["](https://www.netapp.com/data-storage/storagegrid/documentation)

## <span id="page-4-0"></span>如果使用的是 **ONTAP S3** ,请安装 **CA** 证书

除非您计划禁用 ONTAP S3 的证书检查,否则必须在集群上安装 ONTAP S3 CA 证书,以 便 ONTAP 可以使用 ONTAP S3 作为 FabricPool 的对象存储进行身份验证。

### 步骤

- 1. 获取 ONTAP S3 系统的 CA 证书。
- 2. 使用 security certificate install 命令 -type server-ca 参数以在集群上安装ONTAP S3 CA证 书。

您输入的完全限定域名( FQDN )必须与 ONTAP S3 CA 证书上的自定义公用名匹配。

## 更新已过期的证书

要更新已过期的证书,最佳做法是使用可信 CA 生成新的服务器证书。此外,您还应确保同时在 ONTAP S3 服 务器和 ONTAP 集群上更新证书,以尽可能地减少停机时间。

### 相关信息

["S3](https://docs.netapp.com/zh-cn/ontap/s3-config/index.html)[配置](https://docs.netapp.com/zh-cn/ontap/s3-config/index.html)["](https://docs.netapp.com/zh-cn/ontap/s3-config/index.html)

## <span id="page-4-1"></span>将对象存储设置为 **FabricPool** 的云层

## 将对象存储设置为**FabricPool** 概述的云层

设置FabricPool涉及到指定您计划用作FabricPool云层的对象存储(StorageGRID、ONTAP S3、阿里云对象存储、Amazon S3、Google云存储、IBM云对象存储或适用于云 的Microsoft Azure Blot存储)的配置信息。

## 将 **StorageGRID** 设置为云层

如果您运行的是 ONTAP 9.2 或更高版本,则可以将 StorageGRID 设置为 FabricPool 的云 层。在对 SAN 协议访问的数据进行分层时, NetApp 建议使用私有云,例如 StorageGRID ,因为需要考虑连接问题。

### 将**StorageGRID** 与**FabricPool** 结合使用的注意事项

- 除非明确禁用证书检查,否则您需要为 StorageGRID 安装 CA 证书。
- 不能在对象存储分段上启用 StorageGRID 对象版本控制。
- 不需要 FabricPool 许可证。
- 如果 StorageGRID 节点部署在从 NetApp AFF 系统分配存储的虚拟机中,请确认此卷未启用 FabricPool 分 层策略。

对 StorageGRID 节点使用的卷禁用 FabricPool 分层可简化故障排除和存储操作。

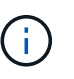

切勿使用 FabricPool 将与 StorageGRID 相关的任何数据分层回 StorageGRID 本身。将 StorageGRID 数据分层回 StorageGRID 会增加故障排除和操作复杂性。

### 关于此任务

在 ONTAP 9.8 及更高版本中,已为 StorageGRID 启用负载平衡。当服务器的主机名解析为多个 IP 地址时, ONTAP 将使用返回的所有 IP 地址(最多 16 个 IP 地址)建立客户端连接。建立连接后, IP 地址将以轮循方式 进行选取。

过程

您可以使用ONTAP System Manager或ONTAP 命令行界面将StorageGRID 设置为FabricPool 的云层。

#### **System Manager**

- 1. 单击\*存储>层>添加云层\*、然后选择StorageGRID 作为对象存储提供程序。
- 2. 填写请求的信息。
- 3. 如果要创建云镜像,请单击 \* 添加为 FabricPool 镜像 \* 。

FabricPool 镜像为您提供了一种无缝替换数据存储的方法,它有助于确保数据在发生灾难时可用。

命令行界面

- 1. 使用指定StorageGRID配置信息 storage aggregate object-store config create 命令 -provider-type SGWS 参数。
	- 。 storage aggregate object-store config create 如果ONTAP无法使用提供的信息访 问StorageGRID、则命令将失败。
	- 您可以使用 -access-key 用于指定用于授权StorageGRID对象存储请求的访问密钥的参数。
	- 您可以使用 -secret-password 用于指定用于对StorageGRID对象存储的身份验证请求的密码( 机密访问密钥)的参数。
	- $\,$ 。如果更改了 StorageGRID 密码,则应立即更新 ONTAP 中存储的相应密码。

这样, ONTAP 就可以无中断地访问 StorageGRID 中的数据。

◦ 设置 -is-certificate-validation-enabled 参数设置为 false <sup>禁</sup>用StorageGRID的证<sup>书</sup> 检查。

cluster1::> storage aggregate object-store config create -object-store-name mySGWS -provider-type SGWS -server mySGWSserver -container-name mySGWScontainer -access-key mySGWSkey -secret-password mySGWSpass

2. 使用显示并验证StorageGRID配置信息 storage aggregate object-store config show 命令 :

。 storage aggregate object-store config modify 命令用于修改FabricPool 的StorageGRID配置信息。

## 将 **ONTAP S3** 设置为云层

如果您运行的是 ONTAP 9.8 或更高版本,则可以将 ONTAP S3 设置为 FabricPool 的云 层。

您需要的内容

您必须在远程集群上拥有 ONTAP S3 服务器名称及其关联 LIF 的 IP 地址。

本地集群上必须存在集群间LIF。

["](https://docs.netapp.com/ontap-9/topic/com.netapp.doc.pow-s3-cg/GUID-47BBD9BF-7C3A-4902-8E41-88E54A0FDB44.html)[为](https://docs.netapp.com/ontap-9/topic/com.netapp.doc.pow-s3-cg/GUID-47BBD9BF-7C3A-4902-8E41-88E54A0FDB44.html)[远](https://docs.netapp.com/ontap-9/topic/com.netapp.doc.pow-s3-cg/GUID-47BBD9BF-7C3A-4902-8E41-88E54A0FDB44.html)[程](https://docs.netapp.com/ontap-9/topic/com.netapp.doc.pow-s3-cg/GUID-47BBD9BF-7C3A-4902-8E41-88E54A0FDB44.html) [FabricPool](https://docs.netapp.com/ontap-9/topic/com.netapp.doc.pow-s3-cg/GUID-47BBD9BF-7C3A-4902-8E41-88E54A0FDB44.html) [分层](https://docs.netapp.com/ontap-9/topic/com.netapp.doc.pow-s3-cg/GUID-47BBD9BF-7C3A-4902-8E41-88E54A0FDB44.html)[创建](https://docs.netapp.com/ontap-9/topic/com.netapp.doc.pow-s3-cg/GUID-47BBD9BF-7C3A-4902-8E41-88E54A0FDB44.html)[集群](https://docs.netapp.com/ontap-9/topic/com.netapp.doc.pow-s3-cg/GUID-47BBD9BF-7C3A-4902-8E41-88E54A0FDB44.html)[间](https://docs.netapp.com/ontap-9/topic/com.netapp.doc.pow-s3-cg/GUID-47BBD9BF-7C3A-4902-8E41-88E54A0FDB44.html) [LIF"](https://docs.netapp.com/ontap-9/topic/com.netapp.doc.pow-s3-cg/GUID-47BBD9BF-7C3A-4902-8E41-88E54A0FDB44.html)

#### 关于此任务

在 ONTAP 9.8 及更高版本中,已为 ONTAP S3 服务器启用负载平衡。当服务器的主机名解析为多个 IP 地址时 , ONTAP 将使用返回的所有 IP 地址(最多 16 个 IP 地址)建立客户端连接。建立连接后, IP 地址将以轮循方 式进行选取。

过程

您可以使用ONTAP System Manager或ONTAP 命令行界面将ONTAP S3设置为FabricPool 的云层。

#### **System Manager**

- 1. 单击\*存储>层>添加云层\*、然后选择ONTAP S3作为对象存储提供程序。
- 2. 填写请求的信息。
- 3. 如果要创建云镜像,请单击 \* 添加为 FabricPool 镜像 \* 。

FabricPool 镜像为您提供了一种无缝替换数据存储的方法,它有助于确保数据在发生灾难时可用。

#### 命令行界面

1. 将 S3 服务器和 LIF 的条目添加到 DNS 服务器。

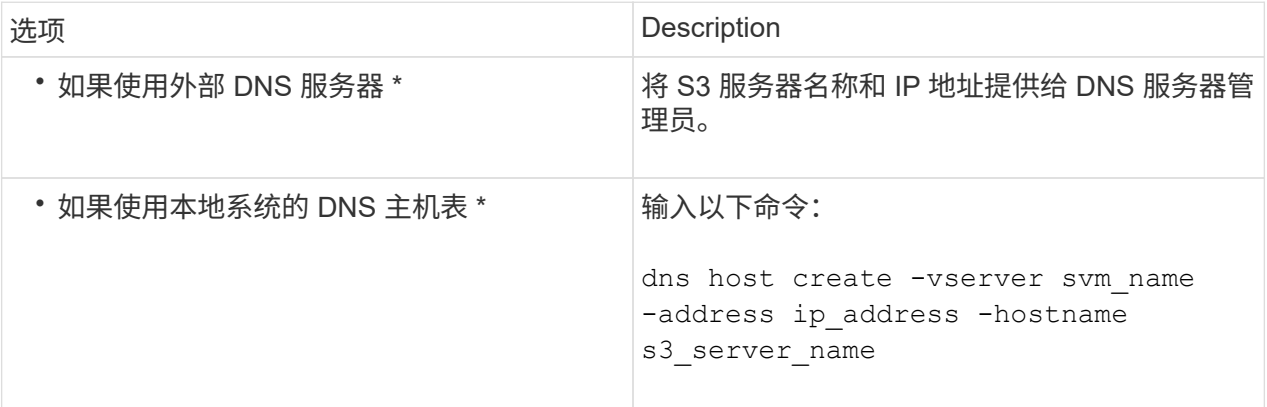

- 2. 使用指定ONTAP S3配置信息 storage aggregate object-store config create 命令 -provider-type ONTAP\_S3 参数。
	- 。 storage aggregate object-store config create 如果本地ONTAP系统无法使用提供 的信息访问ONTAP S3服务器、则命令将失败。
	- 您可以使用 -access-key 用于指定用于授权ONTAP S3服务器请求的访问密钥的参数。
	- 您可以使用 -secret-password 用于指定用于向ONTAP S3服务器发出身份验证请求的密码(机密 访问密钥)的参数。
	- 如果更改了 ONTAP S3 服务器密码,则应立即更新本地 ONTAP 系统中存储的相应密码。

这样可以无中断地访问 ONTAP S3 对象存储中的数据。

◦ 设置 -is-certificate-validation-enabled 参数设置为 false <sup>禁</sup>用ONTAP S3的证书检 查。

```
cluster1::> storage aggregate object-store config create
-object-store-name myS3 -provider-type ONTAP_S3 -server myS3server
-container-name myS3container -access-key myS3key
-secret-password myS3pass
```
3. 使用显示并验证ONTAP S3配置信息 storage aggregate object-store config show 命令:

。 storage aggregate object-store config modify 命令用于修改 ONTAP\_S3 FabricPool的 配置信息。

### 将阿里云对象存储设置为云层

如果您运行的是 ONTAP 9.6 或更高版本,则可以将阿里云对象存储设置为 FabricPool 的 云层。

将阿里云对象存储与**FabricPool** 结合使用的注意事项

• 您可能需要 FabricPool 许可证。

新订购的 AFF 系统附带了 10 TB 的可用容量,可用于使用 FabricPool 。如果您需要在AFF系统上增加容 量、在非AF系统上使用阿里云对象存储或从现有集群升级、则需要 ["FabricPool](https://docs.netapp.com/us-en/ontap/fabricpool/install-license-aws-azure-ibm-task.html) [许可证](https://docs.netapp.com/us-en/ontap/fabricpool/install-license-aws-azure-ibm-task.html)["](https://docs.netapp.com/us-en/ontap/fabricpool/install-license-aws-azure-ibm-task.html)。

- 在 AFF 和 FAS 系统以及 ONTAP Select 上, FabricPool 支持以下阿里对象存储服务类:
	- 阿里对象存储服务标准
	- Alibaba 对象存储服务不常访问

["](https://www.alibabacloud.com/help/doc-detail/51374.htm)[阿里云:存储](https://www.alibabacloud.com/help/doc-detail/51374.htm)[类简介](https://www.alibabacloud.com/help/doc-detail/51374.htm)["](https://www.alibabacloud.com/help/doc-detail/51374.htm)

有关未列出的存储类的信息,请与 NetApp 销售代表联系。

步骤

- 1. 使用指定阿里云对象存储配置信息 storage aggregate object-store config create 命令 -provider-type AliCloud 参数。
	- 。 storage aggregate object-store config create 如果ONTAP无法使用提供的信息访问阿 里云对象存储、则命令将失败。
	- 您可以使用 -access-key 用于指定用于授权阿里云对象存储请求的访问密钥的参数。
	- 如果更改了 Alibaba 云对象存储密码,则应立即更新存储在 ONTAP 中的相应密码。

这样, ONTAP 就可以无中断地访问阿里云对象存储中的数据。

storage aggregate object-store config create my\_ali\_oss\_store\_1 -provider-type AliCloud -server oss-us-east-1.aliyuncs.com -container-name my-ali-oss-bucket -access-key DXJRXHPXHYXA9X31X3JX

2. 使用显示并验证阿里云对象存储配置信息 storage aggregate object-store config show 命令:

。 storage aggregate object-store config modify 命令用于修改FabricPool的阿里云对象存储 配置信息。

## 将**Amazon S3**设置为云层

如果您运行的是ONTAP 9.2或更高版本、则可以将Amazon S3设置为FabricPool的云层。 如果您运行的是ONTAP 9.5或更高版本、则可以为FabricPool设置亚马逊商业云服务 (C2S)。

将**Amazon S3**与**FabricPool**结合使用的注意事项

- 您可能需要 FabricPool 许可证。
	- $\,{}$ 。新订购的 AFF 系统附带了 10 TB 的可用容量,可用于使用 FabricPool 。

如果您需要在AFF系统上增加容量、在非AF系统上使用Amazon S3或从现有集群升级、则需要 ["FabricPool](https://docs.netapp.com/us-en/ontap/fabricpool/install-license-aws-azure-ibm-task.html) [许可证](https://docs.netapp.com/us-en/ontap/fabricpool/install-license-aws-azure-ibm-task.html)["](https://docs.netapp.com/us-en/ontap/fabricpool/install-license-aws-azure-ibm-task.html)。

如果您是首次为现有集群订购 FabricPool ,则可以获得具有 10 TB 可用容量的 FabricPool 许可证。

- 建议ONTAP用于连接到Amazon S3对象服务器的LIF使用10 Gbps端口。
- 在 AFF 和 FAS 系统以及 ONTAP Select 上, FabricPool 支持以下 Amazon S3 存储类:
	- Amazon S3 标准版
	- Amazon S3 Standard —不常访问( Standard IA )
	- 。Amazon S3 一个区域 不常访问(一个区域 IA )
	- Amazon S3 智能分层
	- Amazon Commercial Cloud Services
	- 从ONTAP 9.11.1开始、Amazon S3 Glacier"即时恢复"(FabricPool不支持Glacier"灵活恢复"或"Glacier"深 度归档)

["Amazon Web Services](https://aws.amazon.com/s3/storage-classes/)[文档:](https://aws.amazon.com/s3/storage-classes/) [Amazon S3](https://aws.amazon.com/s3/storage-classes/)[存储](https://aws.amazon.com/s3/storage-classes/)[类](https://aws.amazon.com/s3/storage-classes/)["](https://aws.amazon.com/s3/storage-classes/)

有关未列出的存储类的信息,请联系您的销售代表。

• 在 Cloud Volumes ONTAP 上, FabricPool 支持从 Amazon Elastic Block Store (EBS) 的通用 SSD ( GP2 )和吞吐量优化 HDD ( st1 ) 卷分层。

#### 步骤

- 1. 使用指定Amazon S3配置信息 storage aggregate object-store config create 命令 -provider-type AWS\_S3 参数。
	- 您可以使用 -auth-type CAP 用于获取C2S访问凭据的参数。

使用时 -auth-type CAP 参数、则必须使用 -cap-url 用于指定为C2S访问请求临时凭据的完整URL 的参数。

- 。 storage aggregate object-store config create 如果ONTAP无法使用提供的信息访 问Amazon S3、则命令将失败。
- 您可以使用 -access-key 用于指定用于授权Amazon S3对象存储请求的访问密钥的参数。
- 您可以使用 -secret-password 用于指定用于向Amazon S3对象存储发出身份验证请求的密码(机密<sup>访</sup> 问密钥)的参数。
- 如果更改了Amazon S3密码、则应立即更新存储在ONTAP中的相应密码。

这样、ONTAP便可无中断地访问Amazon S3中的数据。

```
cluster1::> storage aggregate object-store config create
-object-store-name my aws store -provider-type AWS S3
-server s3.amazonaws.com -container-name my-aws-bucket
-access-key DXJRXHPXHYXA9X31X3JX
```
+

cluster1::> storage aggregate object-store config create -object-store -name my c2s store -provider-type AWS S3 -auth-type CAP -cap-url https://123.45.67.89/api/v1/credentials?agency=XYZ&mission=TESTACCT&role =S3FULLACCESS -server my-c2s-s3server-fqdn -container my-c2s-s3-bucket

2. 使用显示并验证Amazon S3配置信息 storage aggregate object-store config show 命令:

。 storage aggregate object-store config modify 命令用于修改FabricPool的Amazon S3配置 信息。

### 将 **Google Cloud Storage** 设置为云层

如果您运行的是 ONTAP 9.6 或更高版本,则可以将 Google 云存储设置为 FabricPool 的 云层。

#### 将 **Google Cloud Storage** 与 **FabricPool** 结合使用的其他注意事项

• 您可能需要 FabricPool 许可证。

新订购的 AFF 系统附带了 10 TB 的可用容量,可用于使用 FabricPool 。如果您需要在AFF系统上增加容 量、在非AF系统上使用Google云存储或从现有集群升级、则需要 xref:./fabricpool[/"FabricPool](https://docs.netapp.com/us-en/ontap/fabricpool/install-license-aws-azure-ibm-task.html) [许可证](https://docs.netapp.com/us-en/ontap/fabricpool/install-license-aws-azure-ibm-task.html)["](https://docs.netapp.com/us-en/ontap/fabricpool/install-license-aws-azure-ibm-task.html)。

- 建议ONTAP 用于连接到Google云存储对象服务器的LIF使用10 Gbps端口。
- 在 AFF 和 FAS 系统以及 ONTAP Select 上, FabricPool 支持以下 Google 云对象存储类:
	- Google Cloud Multi-Regional
	- Google Cloud 区域
	- Google Cloud 近线
	- Google Cloud Coldline

"Google Cloud: 存储[类](https://cloud.google.com/storage/docs/storage-classes)["](https://cloud.google.com/storage/docs/storage-classes)

#### 步骤

- 1. 使用指定Google Cloud Storage配置信息 storage aggregate object-store config create 命令 -provider-type GoogleCloud 参数。
	- 。 storage aggregate object-store config create 如果ONTAP无法使用提供的信息访 问Google云存储、则命令将失败。
- 您可以使用 -access-key 用于指定用于授权Google Cloud Storage对象存储请求的访问密钥的参数。
- 如果更改了 Google 云存储密码,则应立即更新存储在 ONTAP 中的相应密码。

这样, ONTAP 就可以无中断地访问 Google 云存储中的数据。

storage aggregate object-store config create my gcp store 1 -provider -type GoogleCloud -container-name my-gcp-bucket1 -access-key GOOGAUZZUV2USCFGHGQ511I8

2. 使用显示并验证Google Cloud Storage配置信息 storage aggregate object-store config show 命令:

。 storage aggregate object-store config modify 命令用于修改FabricPool的Google云存储配 置信息。

### 将 **IBM Cloud Object Storage** 设置为云层

如果您运行的是 ONTAP 9.5 或更高版本,则可以将 IBM 云对象存储设置为 FabricPool 的 云层。

将**IBM**云对象存储与**FabricPool** 结合使用的注意事项

• 您可能需要 FabricPool 许可证。

新订购的 AFF 系统附带了 10 TB 的可用容量,可用于使用 FabricPool 。如果您需要在AFF系统上增加容 量、在非AF系统上使用IBM云对象存储或从现有集群升级、则需要 ["FabricPool](https://docs.netapp.com/us-en/ontap/fabricpool/install-license-aws-azure-ibm-task.html) [许可证](https://docs.netapp.com/us-en/ontap/fabricpool/install-license-aws-azure-ibm-task.html)["](https://docs.netapp.com/us-en/ontap/fabricpool/install-license-aws-azure-ibm-task.html)。

如果您是首次为现有集群订购 FabricPool ,则可以获得具有 10 TB 可用容量的 FabricPool 许可证。

• 建议ONTAP 用于连接到IBM云对象服务器的LIF使用10 Gbps端口。

#### 步骤

- 1. 使用指定IBM Cloud Object Storage配置信息 storage aggregate object-store config create 命令 -provider-type IBM\_COS 参数。
	- 。 storage aggregate object-store config create 如果ONTAP无法使用提供的信息访 问IBM云对象存储、则命令将失败。
	- 您可以使用 -access-key 用于指定用于授权IBM Cloud Object Storage对象存储请求的访问密钥的参 数。
	- 您可以使用 -secret-password 用于指定用于对IBM Cloud Object Storage对象存储的身份验证请求 的密码(机密访问密钥)的参数。
	- 如果更改了 IBM 云对象存储密码,则应立即更新存储在 ONTAP 中的相应密码。

这样, ONTAP 就可以无中断地访问 IBM 云对象存储中的数据。

```
storage aggregate object-store config create
-object-store-name MyIBM -provider-type IBM_COS
-server s3.us-east.objectstorage.softlayer.net
-container-name my-ibm-cos-bucket -access-key DXJRXHPXHYXA9X31X3JX
```
2. 使用显示并验证IBM Cloud Object Storage配置信息 storage aggregate object-store config show 命令:

。 storage aggregate object-store config modify 命令用于修改FabricPool的IBM云对象存储 配置信息。

### 将适用于云的 **Azure Blob Storage** 设置为云层

如果您运行的是 ONTAP 9.4 或更高版本,则可以将适用于云的 Azure Blob Storage 设置 为 FabricPool 的云层。

#### 将**Microsoft Azure Blob Storage**与**FabricPool** 结合使用的注意事项

• 您可能需要 FabricPool 许可证。

新订购的 AFF 系统附带了 10 TB 的可用容量,可用于使用 FabricPool 。如果您需要在AFF系统上增加容 量、在非AF系统上使用Azure Blb存储或从现有集群升级、则需要 xref:./fabricpool[/"FabricPool](https://docs.netapp.com/us-en/ontap/fabricpool/install-license-aws-azure-ibm-task.html) [许可证](https://docs.netapp.com/us-en/ontap/fabricpool/install-license-aws-azure-ibm-task.html)["](https://docs.netapp.com/us-en/ontap/fabricpool/install-license-aws-azure-ibm-task.html)。

如果您是首次为现有集群订购 FabricPool ,则可以获得具有 10 TB 可用容量的 FabricPool 许可证。

- 如果将 Azure Blob Storage 与 Cloud Volumes ONTAP 结合使用,则不需要 FabricPool 许可证。
- 建议ONTAP 用于连接到Azure Blob存储对象服务器的LIF使用10 Gbps端口。
- FabricPool 目前不支持 Azure 堆栈,它是内部 Azure 服务。
- 在 Microsoft Azure Blob Storage 的帐户级别, FabricPool 仅支持热存储层和冷存储层。

FabricPool 不支持 Blob 级别的分层。它也不支持分层到 Azure 的归档存储层。

#### 关于此任务

FabricPool 目前不支持 Azure 堆栈,它是内部 Azure 服务。

#### 步骤

- 1. 使用指定Azure Blb存储配置信息 storage aggregate object-store config create 命令 -provider-type Azure Cloud 参数。
	- 。 storage aggregate object-store config create 如果ONTAP无法使用提供的信息访 问Azure Blb存储、则命令将失败。
	- 您可以使用 -azure-account 用于指定Azure Blb Storage帐户的参数。
	- 您可以使用 -azure-private-key 用于指定用于向Azure Blb Storage发出身份验证请求的访问密钥<sup>的</sup> 参数。
	- 如果更改了 Azure Blob Storage 密码,则应立即更新存储在 ONTAP 中的相应密码。

这样, ONTAP 就可以无中断地访问 Azure Blob 存储中的数据。

cluster1::> storage aggregate object-store config create -object-store-name MyAzure -provider-type Azure\_Cloud -server blob.core.windows.net -container-name myAzureContainer -azure-account myAzureAcct -azure-private-key myAzureKey

2. 使用显示并验证Azure Blb存储配置信息 storage aggregate object-store config show 命令:

。 storage aggregate object-store config modify 命令用于修改FabricPool的Azure Blb存储配 置信息。

## 在 **MetroCluster** 配置中为 **FabricPool** 设置对象存储

如果您运行的是 ONTAP 9.7 或更高版本,则可以在 MetroCluster 配置上设置镜像 FabricPool, 以便将冷数据分层到两个不同故障区域中的对象存储。

关于此任务

- MetroCluster 中的 FabricPool 要求底层镜像聚合以及关联的对象存储配置必须属于同一个 MetroCluster 配 置。
- 您不能将聚合附加到在远程 MetroCluster 站点中创建的对象存储。
- 您必须在拥有聚合的 MetroCluster 配置上创建对象存储配置。

开始之前

- 已设置并正确配置 MetroCluster 配置。
- 在相应的 MetroCluster 站点上设置了两个对象存储。
- 在每个对象存储上配置容器。
- 在两个 MetroCluster 配置上创建或标识 IP 空间,并且其名称匹配。

步骤

1. 使用指定每个MetroCluster站点上的对象存储配置信息 storage object-store config create 命令 :

在此示例中, MetroCluster 配置中的一个集群只需要 FabricPool 。系统会为此集群创建两个对象存储配置 ,每个对象存储分段一个。

```
storage aggregate
      object-store config create -object-store-name mcc1-ostore-config-s1
-provider-type SGWS -server
      <SGWS-server-1> -container-name <SGWS-bucket-1> -access-key <key>
-secret-password <password> -encrypt
      <true|false> -provider <provider-type> -is-ssl-enabled <true|false>
ipspace
      <IPSpace>
```

```
storage aggregate object-store config create -object-store-name mcc1-
ostore-config-s2
      -provider-type SGWS -server <SGWS-server-2> -container-name <SGWS-
bucket-2> -access-key <key> -secret-password <password> -encrypt
<true|false> -provider <provider-type>
      -is-ssl-enabled <true|false> ipspace <IPSpace>
```
此示例将在 MetroCluster 配置中的第二个集群上设置 FabricPool 。

```
storage aggregate
      object-store config create -object-store-name mcc2-ostore-config-s1
-provider-type SGWS -server
      <SGWS-server-1> -container-name <SGWS-bucket-3> -access-key <key>
-secret-password <password> -encrypt
      <true|false> -provider <provider-type> -is-ssl-enabled <true|false>
ipspace
      <IPSpace>
```

```
storage aggregate
      object-store config create -object-store-name mcc2-ostore-config-s2
-provider-type SGWS -server
      <SGWS-server-2> -container-name <SGWS-bucket-4> -access-key <key>
-secret-password <password> -encrypt
      <true|false> -provider <provider-type> -is-ssl-enabled <true|false>
ipspace
      <IPSpace>
```
## <span id="page-15-0"></span>在附加到本地层之前测试对象存储吞吐量性能

在将对象存储附加到本地层之前、您可以使用对象存储分析器测试对象存储的延迟和吞吐 量性能。

之前

- 您必须先将此云层添加到ONTAP、然后才能将其与对象存储分析器结合使用。
- 您必须处于ONTAP命令行界面高级权限模式。

步骤

1. 启动对象存储分析器:

storage aggregate object-store profiler start -object-store-name <name> -node  $<$ name $>$ 

2. 查看结果:

storage aggregate object-store profiler show

## <span id="page-16-0"></span>将云层附加到本地层**(**聚合**)**

将对象存储设置为云层后、您可以通过将其附加到FabricPool 来指定要使用的本地层(聚 合)。在ONTAP 9.5及更高版本中、您还可以附加包含合格FlexGroup 卷成分卷的本地层(聚 合)。

### 关于此任务

将云层附加到本地层是一项永久性操作。无法在附加云层后从本地层取消附加此云层。但是、您可以使用 ["FabricPool](https://docs.netapp.com/us-en/ontap/fabricpool/create-mirror-task.html)[镜像](https://docs.netapp.com/us-en/ontap/fabricpool/create-mirror-task.html)["](https://docs.netapp.com/us-en/ontap/fabricpool/create-mirror-task.html) 将本地层附加到其他云层。

开始之前

使用 ONTAP 命令行界面为 FabricPool 设置聚合时,该聚合必须已存在。

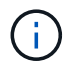

使用System Manager为FabricPool 设置本地层时、您可以创建本地层并将其设置为同时用 于FabricPool。

步骤

您可以使用ONTAP System Manager或ONTAP 命令行界面将本地层(聚合)附加到FabricPool 对象存储。

#### **System Manager**

- 1. 导航到\*存储>层\*、选择一个云层、然后单击:。
- 2. 选择\*附加本地层\*。
- 3. 在\*添加为主卷\*下、验证卷是否符合附加条件。
- 4. 如有必要、请选择\*将卷转换为精简配置\*。
- 5. 单击 \* 保存 \* 。

#### 命令行界面

要使用命令行界面将对象存储附加到聚合、请执行以下操作:

1. \* 可选 \* : 要杳看卷中处于非活动状态的数据量,请按照中的步骤进行操作 ["](https://docs.netapp.com/zh-cn/ontap/fabricpool/determine-data-inactive-reporting-task.html)[使用非活](https://docs.netapp.com/zh-cn/ontap/fabricpool/determine-data-inactive-reporting-task.html)[动](https://docs.netapp.com/zh-cn/ontap/fabricpool/determine-data-inactive-reporting-task.html)[数据](https://docs.netapp.com/zh-cn/ontap/fabricpool/determine-data-inactive-reporting-task.html)[报告](https://docs.netapp.com/zh-cn/ontap/fabricpool/determine-data-inactive-reporting-task.html)[确定](https://docs.netapp.com/zh-cn/ontap/fabricpool/determine-data-inactive-reporting-task.html) [卷](https://docs.netapp.com/zh-cn/ontap/fabricpool/determine-data-inactive-reporting-task.html)[中](https://docs.netapp.com/zh-cn/ontap/fabricpool/determine-data-inactive-reporting-task.html)[处](https://docs.netapp.com/zh-cn/ontap/fabricpool/determine-data-inactive-reporting-task.html)[于非活](https://docs.netapp.com/zh-cn/ontap/fabricpool/determine-data-inactive-reporting-task.html)[动状态](https://docs.netapp.com/zh-cn/ontap/fabricpool/determine-data-inactive-reporting-task.html)[的数据量](https://docs.netapp.com/zh-cn/ontap/fabricpool/determine-data-inactive-reporting-task.html)["](https://docs.netapp.com/zh-cn/ontap/fabricpool/determine-data-inactive-reporting-task.html)。

查看卷中处于非活动状态的数据量有助于确定要用于 FabricPool 的聚合。

2. 使用将对象存储附加到聚合 storage aggregate object-store attach 命令:

如果聚合从未用于FabricPool、并且它包含现有卷、则会为这些卷分配默认值 snapshot-only 层策 略。

cluster1::> storage aggregate object-store attach -aggregate myaggr -object-store-name Amazon01B1

您可以使用 allow-flexgroup true 用于附加包含FlexGroup卷成分卷的聚合的选项。

3. 显示对象存储信息、并使用验证连接的对象存储是否可用 storage aggregate object-store show 命令:

cluster1::> storage aggregate object-store show

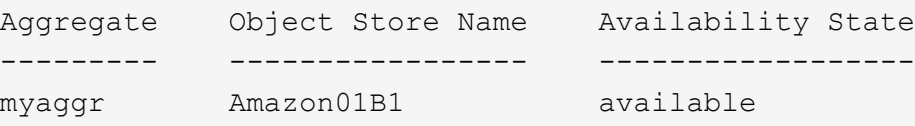

## <span id="page-17-0"></span>将数据分层到本地存储分段

从 ONTAP 9.8 开始,您可以使用 ONTAP S3 将数据分层到本地对象存储。

将数据分层到本地存储分段可作为将数据移动到其他本地层的一种简单替代方案。此操作步骤使用本地集群上的 现有存储分段,或者您也可以让 ONTAP 自动创建新的 Storage VM 和新存储分段。

请注意、一旦附加到本地层(聚合)、则无法取消附加云层。

此工作流需要 S3 许可证,它可以创建新的 S3 服务器和新存储分段,也可以使用现有的存储分段。中包含此 许可证 ["ONTAP One"](https://docs.netapp.com/us-en/ontap/system-admin/manage-licenses-concept.html#licenses-included-with-ontap-one)。此工作流不需要 FabricPool 许可证。

#### 步骤

1. 将数据分层到本地存储分段:单击 \* 层 \* , 选择一个层, 然后单击 •。

- 2. 如有必要、请启用精简配置。
- 3. 选择现有层或创建新层。
- 4. 如有必要、请编辑现有分层策略。

#### 版权信息

版权所有 © 2024 NetApp, Inc.。保留所有权利。中国印刷。未经版权所有者事先书面许可,本文档中受版权保 护的任何部分不得以任何形式或通过任何手段(图片、电子或机械方式,包括影印、录音、录像或存储在电子检 索系统中)进行复制。

从受版权保护的 NetApp 资料派生的软件受以下许可和免责声明的约束:

本软件由 NetApp 按"原样"提供,不含任何明示或暗示担保,包括但不限于适销性以及针对特定用途的适用性的 隐含担保,特此声明不承担任何责任。在任何情况下,对于因使用本软件而以任何方式造成的任何直接性、间接 性、偶然性、特殊性、惩罚性或后果性损失(包括但不限于购买替代商品或服务;使用、数据或利润方面的损失 ;或者业务中断),无论原因如何以及基于何种责任理论,无论出于合同、严格责任或侵权行为(包括疏忽或其 他行为),NetApp 均不承担责任,即使已被告知存在上述损失的可能性。

NetApp 保留在不另行通知的情况下随时对本文档所述的任何产品进行更改的权利。除非 NetApp 以书面形式明 确同意,否则 NetApp 不承担因使用本文档所述产品而产生的任何责任或义务。使用或购买本产品不表示获得 NetApp 的任何专利权、商标权或任何其他知识产权许可。

本手册中描述的产品可能受一项或多项美国专利、外国专利或正在申请的专利的保护。

有限权利说明:政府使用、复制或公开本文档受 DFARS 252.227-7013(2014 年 2 月)和 FAR 52.227-19 (2007 年 12 月)中"技术数据权利 — 非商用"条款第 (b)(3) 条规定的限制条件的约束。

本文档中所含数据与商业产品和/或商业服务(定义见 FAR 2.101)相关,属于 NetApp, Inc. 的专有信息。根据 本协议提供的所有 NetApp 技术数据和计算机软件具有商业性质,并完全由私人出资开发。 美国政府对这些数 据的使用权具有非排他性、全球性、受限且不可撤销的许可,该许可既不可转让,也不可再许可,但仅限在与交 付数据所依据的美国政府合同有关且受合同支持的情况下使用。除本文档规定的情形外,未经 NetApp, Inc. 事先 书面批准,不得使用、披露、复制、修改、操作或显示这些数据。美国政府对国防部的授权仅限于 DFARS 的第 252.227-7015(b)(2014 年 2 月)条款中明确的权利。

商标信息

NetApp、NetApp 标识和 <http://www.netapp.com/TM> 上所列的商标是 NetApp, Inc. 的商标。其他公司和产品名 称可能是其各自所有者的商标。